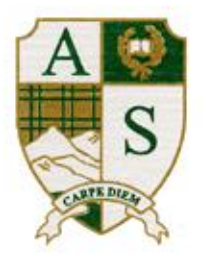

# **ÉCOLE SECONDAIRE ARGYLE SECONDARY SCHOOL**

1131 Frederick Road, North Vancouver, B.C. V7K 1J3 Tel: (604) 903-3300 FAX: (604) 903-3301

Friday, April 17th

Hello Argyle Families,

We miss you!

Here at Argyle, we are continuing to learn how to best deliver remote learning and making adjustments as we go. **We would like to thank you for your continued patience, understanding, and support as we navigate this remote way of teaching and learning.**

Over the past week we have been collating class meeting times and we anticipate some adjustments over the next week as we work to balance out the schedule across the days of the week, and throughout the school day. We have asked teachers to create calendar invites in Microsoft Teams for live classes to help students plan out their week. All live classes will be recorded for future reference. If your child is unsure of when meetings are taking place, please encourage them to either email their teacher directly or ask in the Chat feature in their Class Team. We would like to remind all students that to access all parts of Microsoft Teams and the Office 365 suite they must use their school login credentials and not their personal email when logging into Teams.

There are two places to find Tech Support Guides:

- a. Argyle's website
- b. NVSD's website

In this newsletter you will find information on:

- 1. Grade 8 to 11 Course Request Verification Process for Next School Year
- 2. Tips on keeping your child engaged in learning and organizing their classes
- 3. Spring Sports Season
- 4. Grade 12 Honour Roll
- 5. Argyle Students Give Back
- 6. Sock Monkey Fun for the Whole Family

Thank-you for continuing to stress the importance of keeping physical distancing measures up. Take care everyone. We wish you a safe, healthy and enjoyable weekend.

Sincerely,

Klenat Offall J Inchy

Kim Jonat Caren Hall John Crowley

# **1. Grade 8 to 11 Course Request Verification Process for Next School Year**

Students entered their course selections prior to Spring Break and counsellors are now in the process of finalizing selections. It is important at this time for parents to verify their child(ren)'s selections so that we have accurate data to build our timetable. Parents and students can verify their course selections via MyEd Parent Portal as below

- a. Log in to the MyEd Parent Portal www.myeducation.gov.bc.ca/aspen
- b. Click on the "**Family**" tab (upper left of window); you see a list of your children in MyEd
- c. Click on "*Schedule*" side tab

d. Click on the "Requests" sub-side tab. You will see a list of a child's course requests. Review with your child and make note of any changes you wish to communicate to the school

i.If you have more than one child, click the **<** or **>** arrow in the upper right of the window; you will be able to move between children

If you have any course changes, please communicate these directly to your child's current counsellor via 'email'. Be sure to include:

- Child's name and grade
- **•** Course to be added / course to be dropped
- Your name

Gr. 08 Ms. Gordon sgordon@sd44.ca Gr. 09 Ms. Sigurdsson ksigurdsson@sd44.ca Gr. 10 Mr. Ruben pruben@sd44.ca Gr. 11 Ms. Malone emalone@sd44.ca

# **2. Tips on keeping your child engaged in their learning and organizing their classes**

At this point, students have been engaging with their teachers via Microsoft Teams, or in some cases MyBlueprint or the District Scholantis website if those platforms were in use by classes prior to Spring Break. Here are some tips to help your child to keep organized and on top of lessons, tutorials and assignments.

It is strongly suggested that students prepare a weekly calendar to stay on top of their classes. There are three different items that students should be noting on their calendars as outlined below. Please note that the term "Team", "Channel" or "Class" all refer to a grouping of students in the application MS Teams. For simplicity, we will refer to a specific class as a "Channel."

# Lessons/Meetings

Teachers may organize lessons for an entire Channel through MS Teams. Meetings will appear on a student's 'Calendar' which is a tab on the left sidebar of the MS Teams application. To see meetings that have been scheduled, click on the Calendar side tab; the Calendar will show all meetings for all Channels to which a student belongs.

Students can join a meeting by either clicking on the calendar item, or via a meeting posting in a Channel's 'Chat' conversation.

If students are unable to attend the meeting, teachers will record and post the 'lesson' for later review by the student.

# Tutorials/Office Hours

Teachers will have indicated in their communication with students, their general 'office' or 'tutorial' times. Some teachers may also post this as a meeting which will show up in the Calendar, but for most teachers, it is simply a time when students can log in and 'chat' with a teacher or post a question.

Students should make note on their personal calendars, the times when their teachers are available for assistance as these may not be indicated on the Calendar in MS Teams.

### Assignments

Many teachers are already posting assignments to their Channels. Directions for submitting assignments can be found on the Argyle Website under the Student menu > Quick Guides for students (*Quick Guides for Students ʹ Creating, Editing and Submitting Assignments in MS Teams*).

Students may need some assistance organizing their assignments and making sure work is being submitted on time.

To see assignments, open a Channel and click on the 'Assignments' top tab.

A list of 'Assigned' items will be shown with due dates, etc. Students click to open and complete assignments as needed.

Completed assignments will also be listed; students can open completed assignments to see their grade and/or comments.

An additional method to see all assignments is to click on the "**Grades**" top tab; this will show a list of all completed and upcoming assignments.

If your child needs to be added to a channel, they should email the teacher directly.

#### Tech & Learning Breaks

We recommend students schedule breaks during their day, preferably non-tech breaks. A short break outside or engaging in a hobby can go a long way to enhancing one's mental and physical health during this challenging time.

#### **3. Spring Sports Season**

We have been notified by BC School Sports (BCSS) that all Spring Sports for this year are cancelled. We know this is deeply disappointing for student-athletes, especially those in Grade 12, who won't have the opportunity to represent Argyle.

BCSS has several student scholarships for graduating students. The deadline for student-athletes to apply for scholarships remains on May  $4<sup>th</sup>$ . For those student-athletes who intended to participate in a spring season of play activity to be eligible, participation in their grade 11 year will be considered as a suitable alternative for spring sports. For more info on BCSS Scholarships please visit: https://www.bcschoolsports.ca/awards/scholarships

# **4. Grade 12 Honour Roll now Published**

The Grade 12 Honour Roll and criteria has now been posted to the Argyle website. Grade 12 students should email Ms. Hall (chall@sd44.ca) if they have questions about Honour Roll. Please note that Honour Roll is gradually being discontinued across all NVSD schools. This is the final year Honour Roll will be calculated. Congratulations to all grade 12s who achieved Honour Roll standing this year!

# **5. Argyle Students Give Back**

During these challenging times it has been wonderful to hear examples of the many ways students and families are thinking outside the box to support the community. Here are two such examples shared with us this week:

# Lynn Valley Life Article by Argyle Students

Two grade 11 students, Alex Bulbrook & Sarah Johnstone, recently wrote an article for Lynn Valley Life, Giving back to community builders - Supporting our community's local businesses throughout the *COVID-19 outbreak is very important, how can you help?*

To read the article, click on the link below:

https://lynnvalleylife.com/blog/giving-back-to-community-builders/

# Donation to Staff on the Frontline

Grade 12 student, Callum Sharrock has been using 3D printers to create "ear protectors" for front line workers. The Lions Gate Hospital Foundation was very grateful for the donation.

# **6. Sock Monkeys**

Looking for a fun activity this weekend? Argyle's Behaviour Support Worker, Jolie Lambkin, has created videos on how to make a sock monkey form home! Students have been making sock monkeys at Argyle for some time. To watch the "how-to" videos and see student created sock-monkeys check out Argyle's Sock Monkey Instagram page:

https://www.instagram.com/sockiemonk/